# **Практична робота 6** НАЛАШТУВАННЯ РОБОТИ ПРОТОКОЛУ ДИНАМІЧНОГО КОНФІГУРУВАННЯ ВУЗЛІВ DHCP

Мета заняття: ознайомитися з особливостями функціонування та налагодження роботи протоколу динамічного конфігурування вузлів DHCP на обладнанні Cisco; отримати практичні навички налагодження, моніторингу та діагностування роботи DHCP-сервера на базі маршрутизатора Cisco; дослідити процес роботи протоколу DHCP та процеси передачі даних у побудованій мережі.

#### **Теоретичні відомості**

### **Загальні відомості про технології та протоколи логічної адресації в ІРмережах**

Для забезпечення ефективного функціонування будь-якого вузла в ІРмережі його мережевому адаптеру/інтерфейсу необхідно призначити такі параметри логічної адресації:

– ІР-адресу адаптера/інтерфейсу;

– маску/префікс мережі (підмережі);

– ІР-адресу шлюзу за замовчуванням;

– ІР-адресу DNS-сервера.

Для функціонування вузла у локальній мережі, яка не має підключення до іншої мережі, достатньо призначати лише перші два параметри. Коли ж виникає потреба забезпечити міжмережевий обмін між локальними мережами або підключення до глобальної мережі, необхідно встановлювати ІР-адресу шлюзу за замовчуванням. У деяких випадках таких адрес може бути кілька. Для забезпечення доступу до ресурсів серверів з використанням символьних доменних імен вузлів необхідно встановлювати ІР-адресу DNS-сервера. У

більшості ОС передбачена можливість використання кількох ІР-адрес DNSсерверів.

Призначення параметрів IP-адресації може здійснюватися як статично адміністратором, так динамічно з використанням спеціальних технологій та протоколів. Статично параметри призначаються вузлам, які постійно знаходяться у мережі. Це можуть бути як кінцеві вузли (сервери, стаціонарні робочі станції, мережеві принтери тощо), так і комунікаційні пристрої (комутатори, маршрутизатори, точки доступу, міжмережеві екрани тощо). Динамічно параметри призначаються вузлам, які мігрують між мережами. Це можуть бути переносні робочі станції (ноутбуки), планшети тощо.

Серед засобів динамічного призначення у першу чергу необхідно згадати такі технології та протоколи:

– технологія автоматичного самопризначення адрес APIPA (Automatic Private IP Addressing);

– протокол динамічного конфігурування вузлів DHCP (Dynamic Host Configuration Protocol);

– протокол віддаленого завантаження BOOTP (Bootstrap Protocol).

Технологія APIPA реалізована як для IP версії 4, так і для ІР версії 6. У першому випадку передбачається самопризначення ІР-адрес з адресного діапазону мережі 169.254.0.0/16, у другому – з адресного діапазону мережі FE80::/64. Програмно технологія APIPA реалізована як складова DHCP-клієнта.

Протокол DHCP реалізовано за клієнт-серверною схемою. DHCP-клієнт звертається з запитами про надання адресної інформації до DHCP-сервера. DHCP-сервер обслуговує запити клієнтів, відстежує актуальність бази даних виданих і вільних адрес, контролює активність вузлів та виконує інші сервісні операції. Окрім сервера та клієнта в протоколі DHCP реалізується ще один вид вузла – зв'язний агент, який використовується для пересилки запитів між клієнтами і серверами, що розташовані у різних ІР-мережах.

Призначення параметрів ІР-адресації за допомогою засобів протоколу DHCP (надалі призначення ІР-адрес) може бути виконано одним з трьох способів:

– динамічне призначення ІР-адрес;

– автоматичне призначення ІР-адрес;

– ручне призначення ІР-адреси.

При динамічному призначенні ІР-адрес DHCP-сервер видає DHCP-клієнту будь-яку вільну ІР-адресу на обмежений час. При автоматичному призначенні ІРадрес DHCP-сервер спочатку видає DHCP-клієнту будь-яку вільну ІР-адресу, запам'ятовує параметри клієнта (фізичну, MAC-адресу) і при наступних спробах отримання адреси цим клієнтом видає лише її. При ручному призначенні ІРадреса призначається адміністратором DHCP-клієнту по його MAC-адресі, відповідність IP-адреса-MAC-адреса зберігається у відповідній базі даних чи файлі, а DHCP-сервер використовується лише для передачі IP-адреси. Якщо MAC-адреса вузла відсутня, то ІР-адреса не видається.

Кожен із способів має свої переваги і недоліки. Динамічне призначення ІРадрес з одного боку забезпечує можливість швидкого призначення параметрів IPадресації великій кількості клієнтів, а з іншого – дає можливість вузлу зловмисника безпроблемно отримати ІР-адресу, визначити всі параметри адресації мережі і на основі отриманої інформації надалі виконувати атаки на певні вузли чи групи вузлів мережі. Ручне призначення ІР-адрес з одного боку вимагає володіння повною інформацією про фізичні та логічні адреси вузлів та вимагає набагато більше часу на налагодження DHCP-сервера, з іншого – забезпечує вищий рівень захисту, тобто ускладнює завдання зловмисникові.

Усі сучасні мережеві серверні ОС мають у своєму складі реалізовані розробниками DHCP-сервери. Усі сучасні мережеві клієнтські ОС мають у своєму складі DHCP-клієнти. Більшість сучасних виробників маршрутизаторів (зокрема Cisco, Huawei, Juniper) реалізовуються підтримку функціонування як DHCP-серверів, так і DHCP-клієнтів та зв'язних агентів на своїх пристроях.

#### **Порядок налагодження DHCP-сервера на базі маршрутизатора Cisco**

У практиці побудови мереж маршрутизатор Cisco у більшості випадків налагоджується як DHCP-сервер, у деяких випадках – як зв'язний агент DHCP і досить рідко – як DHCP-клієнт. Налагодження функціонування DHCP-сервера на базі маршрутизатора Cisco згідно з рекомендаціями виробника складається із певних обов'язкових та необов'язкових етапів. Порядок виконання згаданих етапів є таким:

1. Включити функціонування DHCP-сервера на маршрутизаторі (залежно від ситуації, за замовчуванням запускається автоматично).

2. Налагодити DHCP Database Agent або відключити DHCP Conflict Logging (обов'язково).

3. Виключити ІР-адреси, які не будуть призначатися DHCP-клієнтам (обов'язково).

4. Створити та налагодити набір (набори) ІР-адрес, які будуть призначатися DHCP-клієнтам (обов'язково).

5. Налагодити ручне призначення ІР-адрес (необов'язково).

6. Налагодити параметри завантажувального файла для даного DHCPсервера (необов'язково).

7. Зазначити кількість перевірочних запитів протоколу ICMP (необов'язково).

8. Встановити значення тайм-ауту для перевірочних запитів протоколу ICMP (необов'язково).

При налагодженні зв'язного агента DHCP для даного порядку додаються наступні етапи:

1. Активувати Cisco IOS DHCP-клієнта на інтерфейсах Ethernet/Fast Ethernet ... (необов'язково).

2. Налагодити параметри імпорту опцій DHCP-сервера та автоконфігурування (необов'язково).

3. Налагодити параметри опцій зв'язного агента DHCP в повідомленнях BOOTREPLY (необов'язково).

4. Налагодити параметри політики передачі для зв'язного агента DHCP (необов'язково).

5. Активувати додаткові можливості зв'язного агента DHCP (необов'язково).

На практиці можливе застосування іншого порядку.

#### **Команди налагодження DHCP-сервера на базі маршрутизатора Cisco**

Включення функціонування DHCP-сервера на маршрутизаторі Cisco виконується командою *service dhcp*. Виключення – командою *no service dhcp*. За замовчуванням на маршрутизаторі Cisco DHCP-сервер є включеним. Якщо використання DHCP-сервера не планується, то з метою підвищення рівня захисту пристрою рекомендується даний функціонал відключати.

Основною командою, від якої походить більшість команд для налагодження засобів протоколу DHCP у Cisco IOS є команда *ip dhcp*. Перелік та призначення похідних команд можна отримати за допомогою інтерактивної довідки командного рядка. У більшості випадків у режимі конфігурування протоколу маршрутизації доступними є такі команди *ip dhcp excluded-address*, *ip dhcp pool*, *ip dhcp relay*. У деяких випадках використовуються і інші команди. Призначення та синтаксис основних команд наведено нижче.

Створення або редагування набору (пулу) адрес, які будуть видаватися DHCP-клієнтами, виконується командою *ip dhcp pool*. Після виконання даної команди здійснюється перехід до режиму налагодження протоколу DHCP. У цьому режимі наявно більше ніж 25 команд, які стосуються різних аспектів налагодження пулу адрес протоколу DHCP.

Після переходу до режиму налагодження протоколу DHCP наступним кроком є зазначення IP-адреси та маски (префікса) мережі, адреси якої будуть призначатися DHCP-клієнтам. Для цього використовується команда *network*. Ще одним важливим кроком є зазначення ІР-адреси шлюзу за замовчуванням для даної мережі. Для цього використовується команда *default-router*. Можливе використання до 8 шлюзів. На практиці достатньо одного. Наступним (необов'язковим) кроком є зазначення сервера (серверів) служби DNS. Для цього виконується команда *dns-server*. ІР-адреси, що вказуються як параметри цих команд, можуть належати іншим мережам. DHCP-сервер може також видавати назву домену. Для цього використовується команда *domain-name*.

Для вилучення з пулу ІР-адрес, які не будуть призначатися, використовується команда *ip dhcp excluded-address*. Цією командою можна вилучити як одну адресу, так і певний діапазон адрес. З метою усунення конфліктів вилучення ІР-адрес рекомендується виконувати перед створенням пулу.

Перед виділенням ІР-адреси з пулу алгоритмом роботи DHCP-сервера передбачена попередня перевірка, чи дійсно дана адреса є вільною. Для цього DHCP-сервер двічі посилає ICMP-запит за даною адресою. Якщо відповіді на запит немає, то DHCP-сервер вважає, що адреса є вільною і надає її клієнтові.

Синтаксис команди *ip dhcp pool* (режим глобального конфігурування):

```
ip dhcp pool name,
```
де **name** – текстова назва (англійською мовою) набору ІР-адрес, які будуть призначатися.

Синтаксис команди *network* (режим конфігурування протоколу DHCP):

network network\_IP-address

[network mask | /prefix-length],

де **network\_IP-address** – ІР-адреса мережі, з якої призначаються ІР-адреси вузлам;

**network\_mask** – маска мережі для ІР-адреси, що призначається, записана у звичайній формі (необов'язково, може вказуватися префікс);

**prefix-length** – довжина префікса для ІР-адреси, що призначається (необов'язково, може вказуватися маска).

Синтаксис команди *domain-name* (режим конфігурування протоколу DHCP):

domain-name domain\_name,

де **domain\_name** – текстова назва домену для клієнта.

Синтаксис команди *default-router* (режим конфігурування протоколу DHCP):

default-router IP-address [IP-address2 ... IP-address8],

де **IP-address** – ІР-адреса першого шлюзу за замовчуванням;

**IP-address2** ... – ІР-адреса наступного шлюзу за замовчуванням.

Синтаксис команди *dns-server* аналогічний синтаксису команди *defaultrouter*.

Синтаксис команди *ip dhcp excluded-address* (режим глобального конфігурування):

> ip dhcp excluded-address low\_IP\_address [high IP address],

де **low\_IP\_address** – початкова ІР-адреса діапазону (вона вказується також у випадку, якщо вилучається одна адреса);

**high\_IP\_address** – кінцева ІР-адреса діапазону.

З синтаксисом та особливостями використання решти команд можна ознайомитися у технічній документації.

Сценарій налагодження маршрутизатора як DHCP-сервера наведено нижче:

```
Router>enable
Router#configure terminal
Enter configuration commands, one per line. End with CNTL/2.
Router (config)#interface GigabitEthernet0/0/0
Router (config-if) #description LAN A
Router (config-if) #ip address 195.\overline{1}.1.1 255.255.255.240
Router (config-if) #no shutdown
Router (config-if)#
%LINK-5-CHANGED: Interface GigabitEthernet0/0/0, changed state to up
%LINEPROTO-5-UPDOWN: Line protocol on Interface GigabitEthernet0/0/0, changed
state to up
Router (config-if) #exit
Router (config) #ip dhcp excluded-address 195.1.1.1
Router (config)#ip dhcp excluded-address 195.1.1.9 195.1.1.14
Router (config) #ip dhcp pool LAN A
Router (dhcp-config) #network 195.1.1.0 255.255.255.240
Router (dhcp-config) #default-router 195.1.1.1
Router (dhcp-config)#domain-name my.net
Router (dhcp-config) #dns-server 196.1.1.10
Router (dhcp-config) #exit
Router (config)#
```
З метою перегляду інформації про роботу протоколу DHCP на маршрутизаторі Cisco використовуються команди show ip dhcp pool, show ip dhcp binding, show ip dhcp server statistics. Результати роботи цих команд для маршрутизатора наведено нижче:

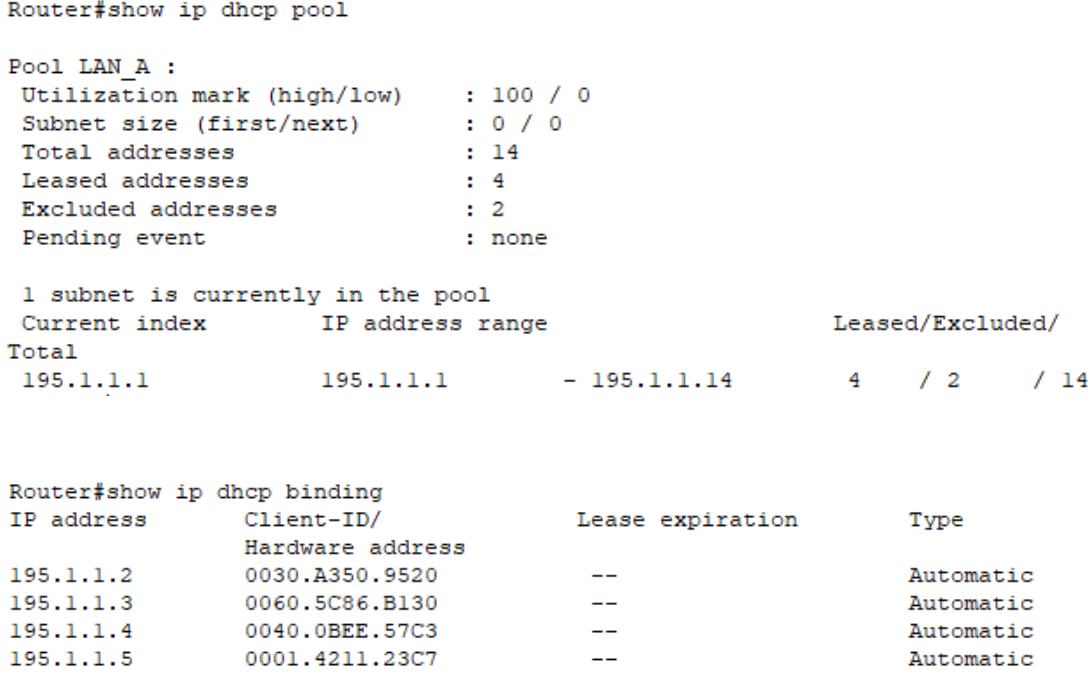

#### **Хід роботи**

1. В середовищі Cisco Packet Tracer створити проект мережі (рис. 1). При побудові звернути увагу на вибір моделей мережевих пристроїв, мережевих модулів та адаптерів, а також мережевих з'єднань. Різновиди технологій Ethernet для підмереж A, B, С обираються довільно. Кожну з підключених локальних мереж A та B показати за допомогою комутаторів та точок доступу. Для вибору кількості серверів, комутаторів, точок доступу скористатися даними табл. 1. Кількість підключених робочих станцій та мережевих принтерів для кожної мережі – довільна, але не менше 2-х пристроїв одного типу на один комутатор або одну точку доступу. Для побудованої мережі заповнити описову таблицю, яка аналогічна табл. 2.

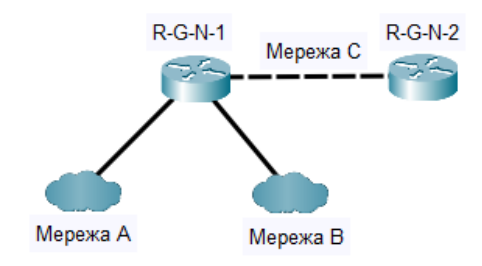

Рисунок 1 – Проект локальної мережі

Примітка: на схемі замість літери G вказати номер групи, замість N – номер варіанту

|                | Мережа А          |                |                |                | Мережа В         |                   |                |          |                |                  |
|----------------|-------------------|----------------|----------------|----------------|------------------|-------------------|----------------|----------|----------------|------------------|
| Варіант        | станції<br>Робочі | Сервери        | Принтери       | Комутатори     | доступу<br>Точки | станції<br>Робочі | Сервери        | Принтери | Комутатори     | доступу<br>Точки |
|                | 50                | 3              | 5              | $\overline{2}$ |                  | 40                | 2              | 4        | $\overline{2}$ | 2                |
| $\overline{2}$ | 65                | 3              | 6              | $\overline{2}$ | $\overline{2}$   | 20                |                | 3        | $\overline{2}$ |                  |
| 3              | 13                | $\overline{2}$ | $\overline{2}$ | 3              |                  | 50                | $\overline{2}$ | 5        | 3              | $\overline{2}$   |
| 4              | 122               | $\overline{2}$ | 8              | 3              | っ                | 22                |                | っ        | 3              |                  |
| 5              | 50                | $\overline{2}$ | 5              | $\overline{2}$ |                  | 40                | $\overline{2}$ | 4        | 3              | 2                |

Таблиця 1 – Варіанти завдання

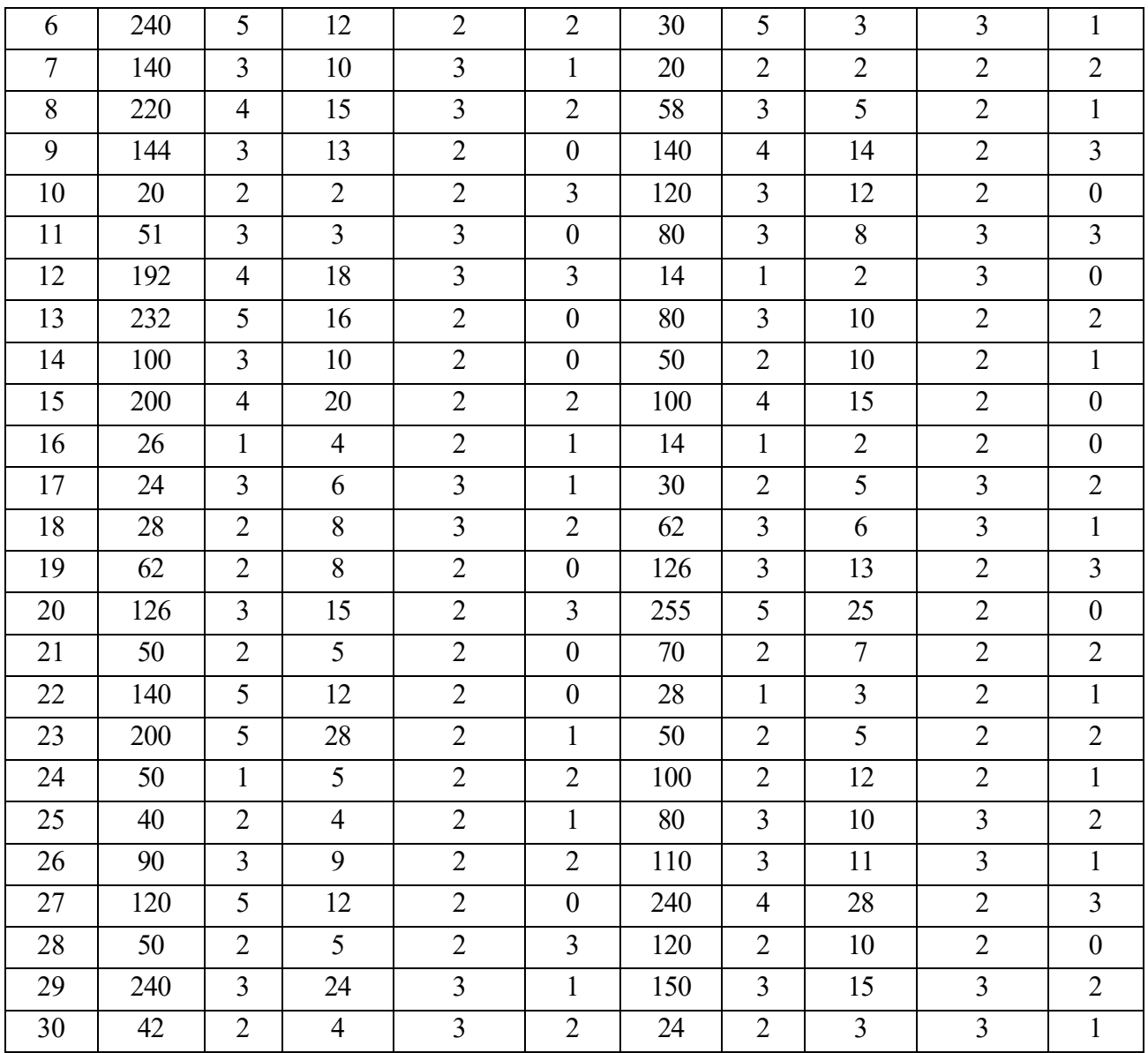

## Таблиця 2 – Параметри інтерфейсів пристроїв для прикладу

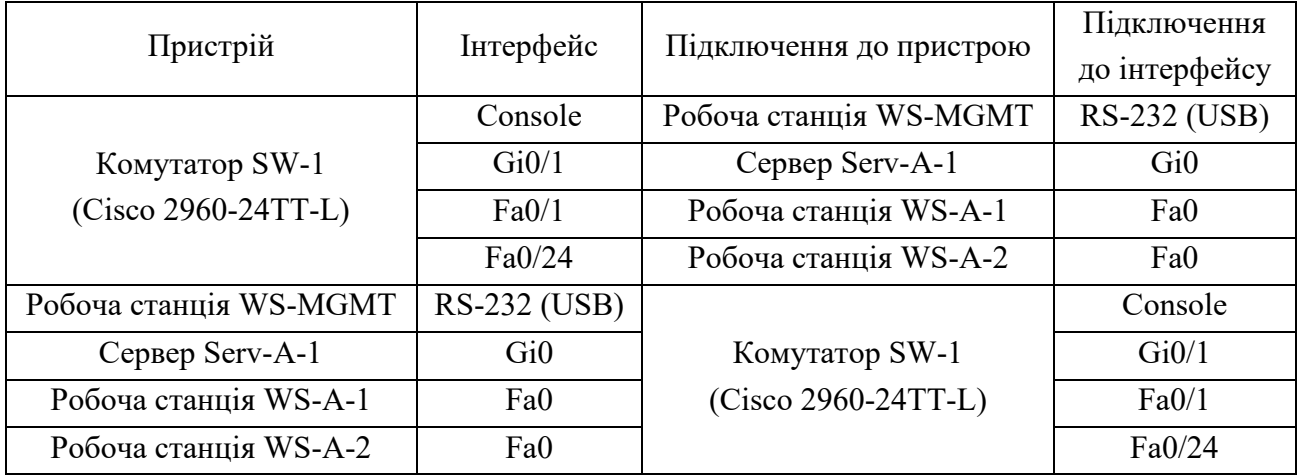

2. Розробити узагальнену схему адресації пристроїв мережі. Для цього скористатися даними табл. 1 і табл. 3. При виконанні розрахунків звернути увагу на те, що динамічне призначення параметрів IP-адресації буде застосовуватися на робочих станціях мереж А та В та інтерфейсі маршрутизатора R-G-N-2, через яких здійснено підключення до маршрутизатора R-G-N-1. На всіх інтерфейсах маршрутизатора R-G-N-1, точках доступу, серверах та мережевих принтерах параметри IP-адресації зазначаються статично. Результати навести у вигляді таблиці, яка аналогічна табл. 4.

| Варіант        | IP-адреси мереж |           |              |  |  |  |
|----------------|-----------------|-----------|--------------|--|--|--|
|                | Мережа А        | Мережа В  | Мережа С     |  |  |  |
| 1              | 191.G.N.0       | 192.G.N.0 | 193.G.N.N/30 |  |  |  |
| $\overline{2}$ | 192.G.N.0       | 193.G.N.0 | 194.G.N.N/30 |  |  |  |
| 3              | 193.G.N.0       | 194.G.N.0 | 195.G.N.N/30 |  |  |  |
| $\overline{4}$ | 194.G.N.0       | 195.G.N.0 | 196.G.N.N/30 |  |  |  |
| 5              | 195.G.N.0       | 196.G.N.0 | 197.G.N.N/30 |  |  |  |
| 6              | 196.G.N.0       | 197.G.N.0 | 198.G.N.N/30 |  |  |  |
| $\overline{7}$ | 197.G.N.0       | 198.G.N.0 | 199.G.N.N/30 |  |  |  |
| 8              | 198.G.N.0       | 199.G.N.0 | 200.G.N.N/30 |  |  |  |
| 9              | 199.G.N.0       | 200.G.N.0 | 201.G.N.N/30 |  |  |  |
| 10             | 200.G.N.0       | 201.G.N.0 | 202.G.N.N/30 |  |  |  |
| 11             | 201.G.N.0       | 202.G.N.0 | 203.G.N.N/30 |  |  |  |
| 12             | 202.G.N.0       | 203.G.N.0 | 204.G.N.N/30 |  |  |  |
| 13             | 203.G.N.0       | 204.G.N.0 | 205.G.N.N/30 |  |  |  |
| 14             | 204.G.N.0       | 205.G.N.0 | 206.G.N.N/30 |  |  |  |
| 15             | 205.G.N.0       | 206.G.N.0 | 207.G.N.N/30 |  |  |  |
| 16             | 206.G.N.0       | 207.G.N.0 | 208.G.N.N/30 |  |  |  |
| 17             | 207.G.N.0       | 208.G.N.0 | 209.G.N.N/30 |  |  |  |
| 18             | 208.G.N.0       | 209.G.N.0 | 210.G.N.N/30 |  |  |  |
| 19             | 209.G.N.0       | 210.G.N.0 | 211.G.N.N/30 |  |  |  |
| 20             | 210.G.N.0       | 211.G.N.0 | 212.G.N.N/30 |  |  |  |
| 21             | 211.G.N.0       | 212.G.N.0 | 213.G.N.N/30 |  |  |  |
| 22             | 212.G.N.0       | 213.G.N.0 | 214.G.N.N/30 |  |  |  |

Таблиця 3 – ІР-адреси підмереж

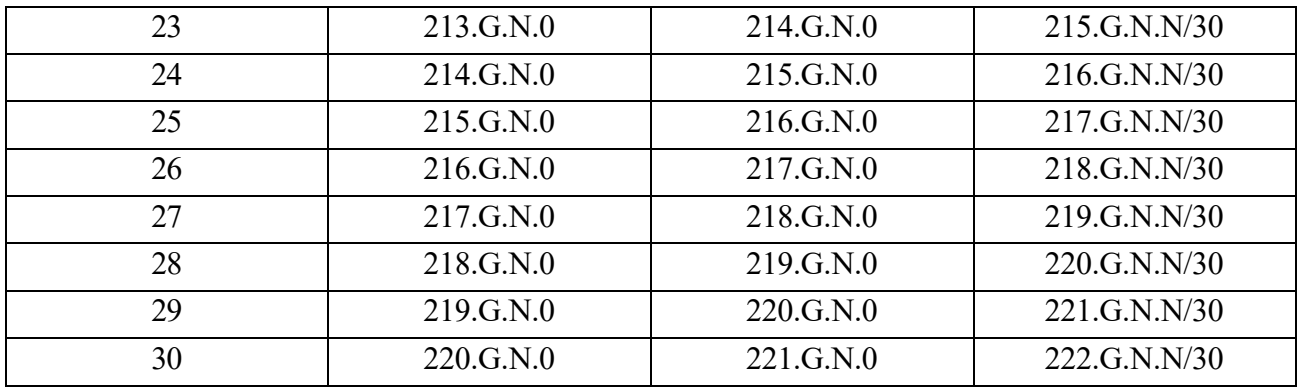

Примітка: замість літери G вказати номер групи, замість N – номер варіанту

Таблиця 4 – Узагальнений розподіл ІР-адрес мережі за використанням

|                                | Кіль— | Діапазони IP-адрес/              | Адреси DHCP-  |
|--------------------------------|-------|----------------------------------|---------------|
| Вид адрес                      | К1СТЬ | Окремі ІР-адреси                 | сервером      |
|                                |       |                                  |               |
| Динамічні IP-адреси            |       | $195.1.1.2 - 195.1.1.8$          | призначаються |
| Статичні IP-адреси             |       | 195.1.1.1, 195.1.1.12–195.1.1.14 | He            |
| Адреси, що не використовуються |       | 195.1.1.9–195.1.1.11             | призначаються |

3. З врахуванням даних п. 3. провести розподіл ІР-адрес. Дані розподілу навести у вигляді таблиці, яка аналогічна табл. 5.

| Мережа/Пристрій      | Інтерфейс/Мережевий   |                                                                                                    | Маска | $\prod$ pe |  |
|----------------------|-----------------------|----------------------------------------------------------------------------------------------------|-------|------------|--|
|                      | адаптер/Шлюз          | $IP$ -адреса<br>195.10.1.0<br>255.255.255.0<br>195.10.1.254<br>255.255.255.0<br>255.255.255.0<br>196.10.1.254<br>195.10.1.253<br>255.255.255.0<br>195.10.1.254<br><b>DHCP</b> | фікс  |            |  |
| Мережа А             |                       |                                                                                                    |       | /24        |  |
| Маршрутизатор R-1    | Інтерфейс Fa0/0       |                                                                                                    |       | /24        |  |
|                      | Інтерфейс Fa0/1       |                                                                                                    |       | /24        |  |
| Сервер Serv-1        | Мережевий адаптер     |                                                                                                    |       | /24        |  |
|                      | Шлюз за замовчуванням |                                                                                                    |       |            |  |
| Робоча станція WS-A1 | Мережевий адаптер     |                                                                                                    |       |            |  |
|                      | Шлюз за замовчуванням |                                                                                                    |       |            |  |
| Робоча станція WS-A2 | Мережевий адаптер     | <b>DHCP</b>                                                                                                    |       |            |  |
|                      | Шлюз за замовчуванням |                                                                                                    |       |            |  |

Таблиця 5 – Параметри адресації мережі для прикладу

4. Провести базове налагодження пристроїв, інтерфейсів та каналів зв'язку побудованої мережі. При налагодженні пристроїв безпровідних сегментів локальної мережі A використовувати унікальні ідентифікатори (SSID) вигляду SSID-A-G-N-X, локальної мережі B – вигляду SSID-B-G-N-X. Для пристроїв мережі, що використовують статичне призначення, виконати налагодження параметрів ІР-адресації відповідно до даних, які отримані у п. 2, 3. Перевірити наявність зв'язку між сусідніми парами пристроїв.

5. Провести налагодження функціонування DHCP-сервера на маршрутизаторі R-G-N-1 з урахуванням даних розрахунку п. 2, 3 та даних табл. 3.

6. Провести налагодження функціонування маршрутизатора R-G-N-2 та робочих станцій як DHCP-клієнтів.

7. Дослідити особливості отримання службової та діагностичної інформації протоколу DHCP за допомогою відповідних команд.